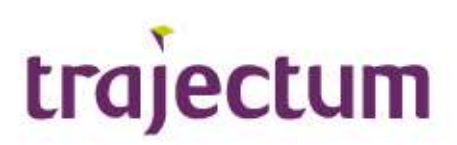

# Uitleg cliënt: Een Caren-account aanmaken cliënt is beheerder van de zorgpagina en heeft geen wettelijke Vertegenwoordiger

Wil je toegang tot je zorgdossier van Trajectum en heb je geen mentor of curator? Dan is dit document voor jou! Je kunt deze informatie ook bekijken in een video op www.trajectum.nl/Caren.

Je zorgdossier kun je bekijken met een computerprogramma met de naam Caren. Je hebt hiervoor een account nodig. Wij leggen je zo uit hoe je dit account kan aanmaken en hoe je bij je dossier komt.

Als het goed is heb je van je persoonlijk begeleider, casemanager of systeemwerker een brief met een code gekregen. Deze code heb je nodig om de 1e keer in Caren te komen. Heb je die nog niet ontvangen? Geef bij je begeleider aan dat je graag je zorgdossier wil bekijken.

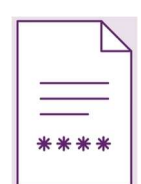

caren

### Wat heb je nodig?

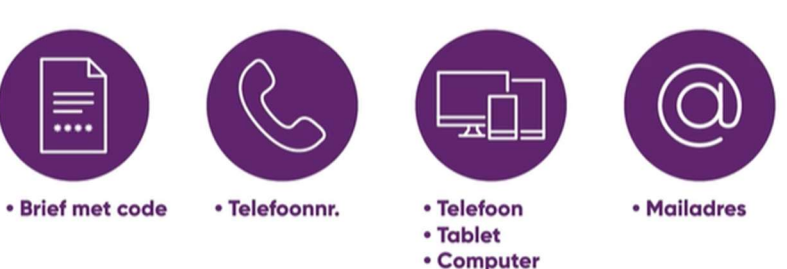

- De brief met een code
- Een telefoonnummer
- Een telefoon, een tablet, of een computer met internet
- Een mailadres

#### Wat moet je doen?

Ga naar de website www.carenzorgt.nl en kies 'Account aanmaken'.

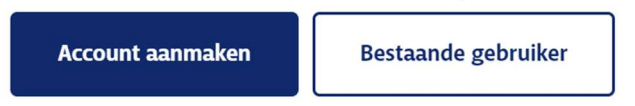

Ga akkoord met de voorwaarden en klik op 'Start met Caren'.

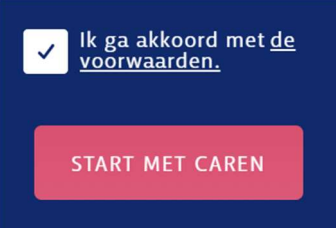

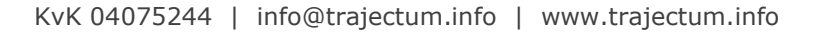

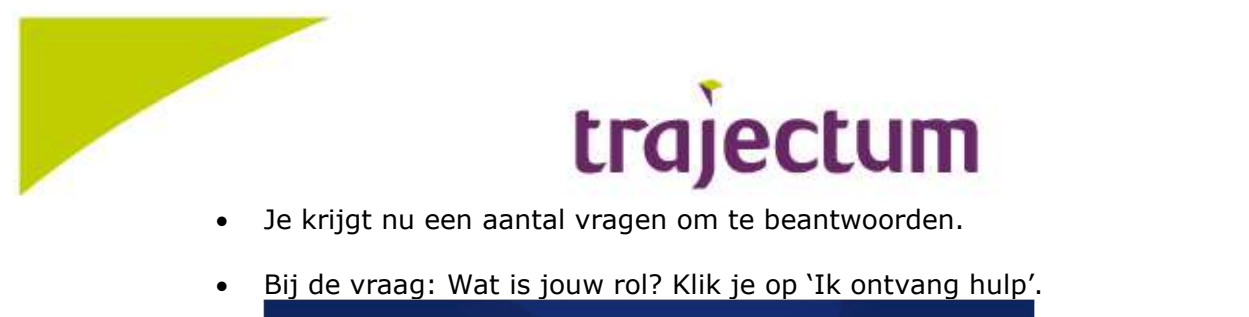

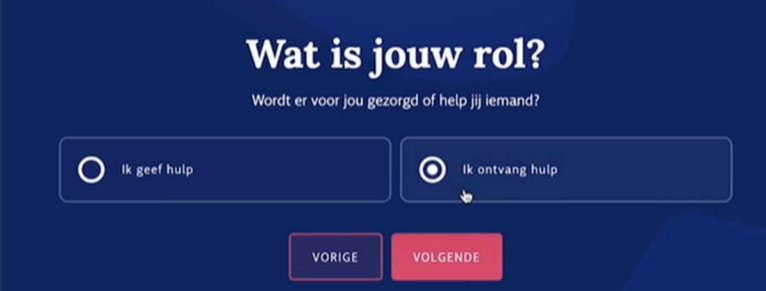

 Bij de vraag: Wie gaat je account beheren? Klik je op: Ja, [je naam] heeft een eigen mailadres en kan Caren zelfstandig beheren.

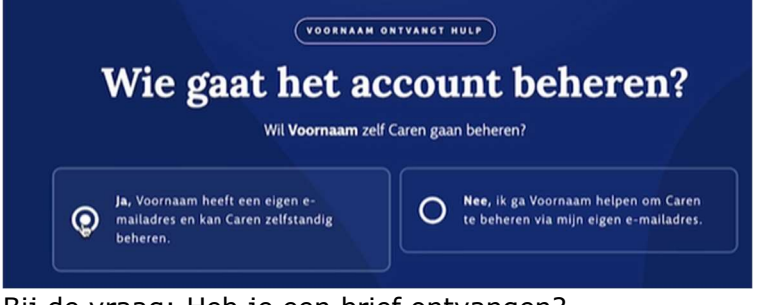

 Bij de vraag: Heb je een brief ontvangen? Klik je op Ja.

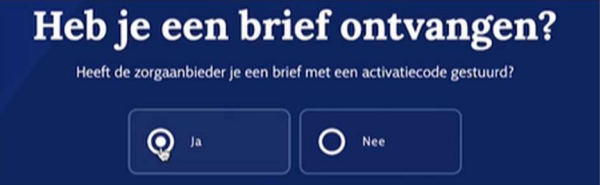

 Je voert de code die op de brief staat en je geboortedatum in. Door je geboortedatum in te vullen weten ze zeker dat jij het bent.

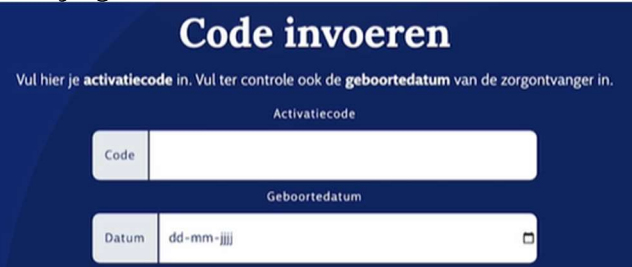

- Nu moet je je account bevestigen. Caren stuurt je hiervoor een mail met een link. Het kan een paar minuten duren voor je de mail ontvangt.
- Wanneer je de mail ontvangen hebt, klik je op de link in de mail om je account te bevestigen.
- $\bullet$
- $\bullet$
- $\bullet$
- $\bullet$

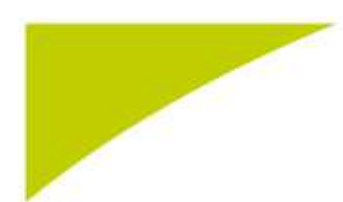

# tra ectum

 Je wordt nu gevraagd een nieuw wachtwoord te bedenken. Kies een wachtwoord dat niet makkelijk te raden is, maar wel makkelijk te onthouden. Het wachtwoord moet minimaal 8 tekens zijn. Dit kunnen letters, cijfers, of leestekens zijn. Vul dit wachtwoord twee keer in.

Je account is aangemaakt! Klik op **BEGIN MET CAREN** om verder te gaan.

### Je bent er bijna!

Nu alleen nog je telefoonnummer toevoegen. Hiermee controleert het systeem of jij het wel echt bent .

- Klik op het woord 'profiel in de menubalk.
- Je ziet nu de gegevens die over jou bekend zijn
- Helemaal onderin type je je telefoonnummer. Volg daarna de stappen van Caren.

### Je hebt nu toegang tot je zorgdossier van Trajectum in Caren!

Wat je hier allemaal kan bekijken en hoe dit werkt laten we zien in het document 'Je zorgdossier bekijken met Caren' of de video met dezelfde titel. Deze vind je op onze website www.trajectum.nl/Caren.

Vind je het lastig om het account aan te maken? Of lukt het toevoegen van je telefoonnummer niet? Je persoonlijk begeleider, casemanager of systeemwerker kan je hiermee helpen.

## Kies een wachtwoord

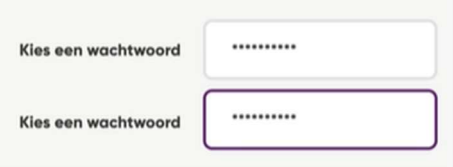

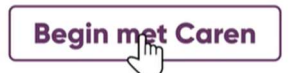

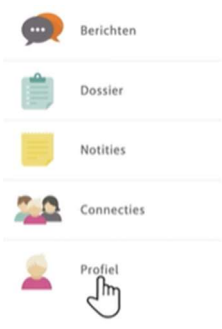

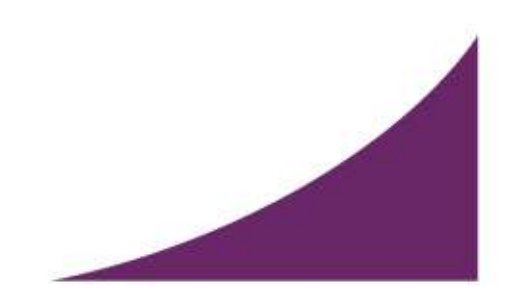